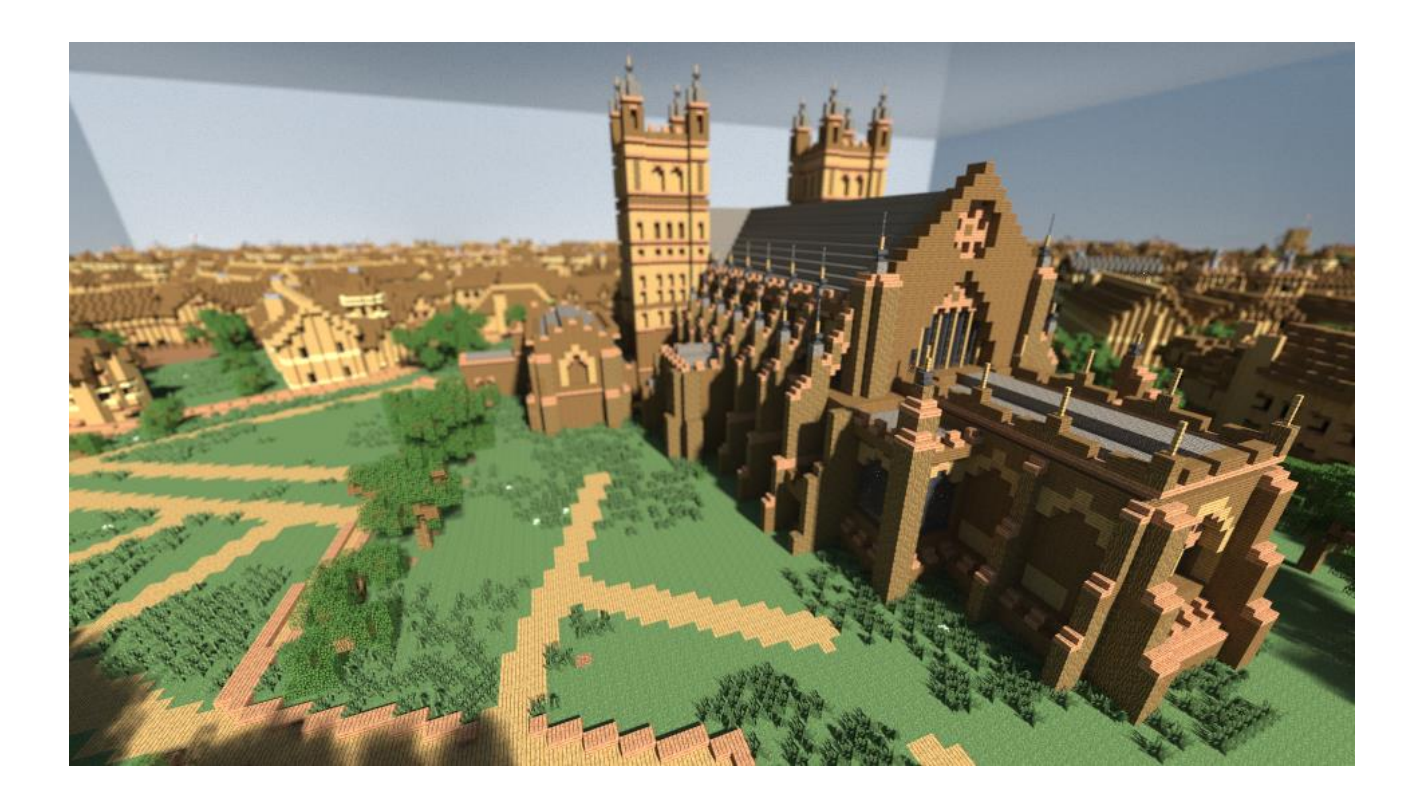

### **What is Minecraft?**

Minecraft is a 'sandbox' video game that can be played across a number of platforms for a one-off payment. It's called a sandbox game because it allows users to play around, explore and create what they want. The creative and building aspects of Minecraft allow players to build 3D constructions using textured cubes. The virtual landscapes in which building or gameplay takes place are often referred to as 'maps' because of their simulation of geographic areas.

To date Minecraft has sold over 100 million copies and is one of the most popular video games in history. It's used by players of all ages, and is becoming increasingly popular within education as an engaging learning platform. More information on Minecraft can be found at https:// minecraft.net/en/.

# **What is Minecraft at RAMM?**

Minecraft at RAMM is a series of four Minecraft maps commissioned by The Royal Albert Memorial Museum & Art Gallery (RAMM), Exeter, England. Each map explores Exeter from a different time period. The first map is based on The Hedgeland Model, a miniature model created by Caleb Hedgeland in 1817, detailing Exeter as it would have been when he was a nine year old boy in 1769.

Future maps include the Roman Fortress, The Roman City, and Tudor Exeter, as depicted in the Hogenberg map of 1587. The maps will be released over 2017 - 2018 and are available for free to existing players of Minecraft on PC or Mac.

Minecraft 'maps' are virtual environments or games created in Minecraft, often by players themselves, and made available for others to download and play.

## **How do I install the Minecraft at RAMM map in Minecraft?**

Once you have downloaded the Minecraft at RAMM zip file (containing an individual map), to play and explore the map, follow these instructions:

1.Extract the map files with a ZIP extractor (saving the file to your desktop or Documents folder so that you

can easily find it). ZIP files can usually be opened by your operating system without any problems.

- 2.Click the 'Extract' button and you will be asked for a location to extract to.
- 3.Extract the folder to your desktop or Documents folder so that you can easily find it.

#### **For Windows**

- 1.Click the Start menu and select 'Run'.
- 2.Type%appdata% and press Enter.
- 3. Open folder named '.minecraft' and then 'saves'.

#### **For OS X**

- 1.Click the Go menu in Finder and select 'Go to Folder'.
- 2.Type ~/Library/Application Support/minecraft/saves and press Return.
- 3.Copy the extracted map folder into the 'saves' folder that opens.

Start the game. Your newly downloaded map will be available in your 'Worlds' list in Minecraft. Select it to begin playing and exploring your new map.

## **What are the system requirements?**

The Minecraft at RAMM maps were created in Minecraft version 1.11.2. To play and explore these maps via your Minecraft account you will need the latest version of Minecraft.

See also: [How do I run Minecraft page on Mojang's](https://help.mojang.com/customer/portal/articles/325960-how-do-i-run-minecraft-)  [website](https://help.mojang.com/customer/portal/articles/325960-how-do-i-run-minecraft-) See also: [Support page on Mojang's website](https://help.mojang.com/)

# **Is Minecraft safe to play for all age groups?**

Mojang, creators of Minecraft, recommend the game for players aged 13+, mainly owing to the one-off payment required to download the game. However, many younger children will enjoy playing Minecraft and Mojang offers [guidance to parents for account users under 13.](https://help.mojang.com/customer/portal/articles/1780997-mojang-account-users-under-13)